# **Инфракрасная станция Dataifeng DT-F350**

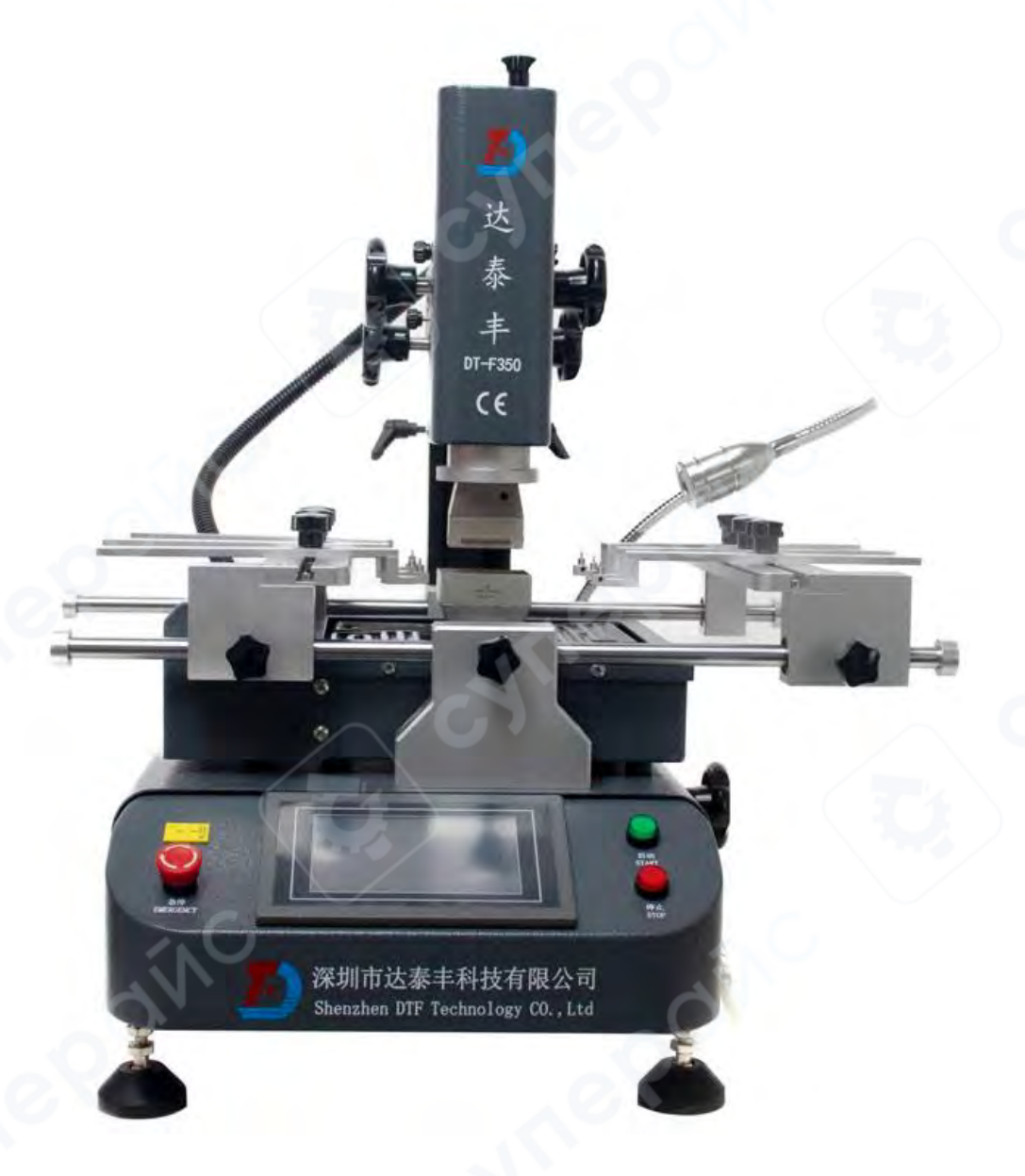

## **РУКОВОДСТВО ПОЛЬЗОВАТЕЛЯ**

## **Содержание**

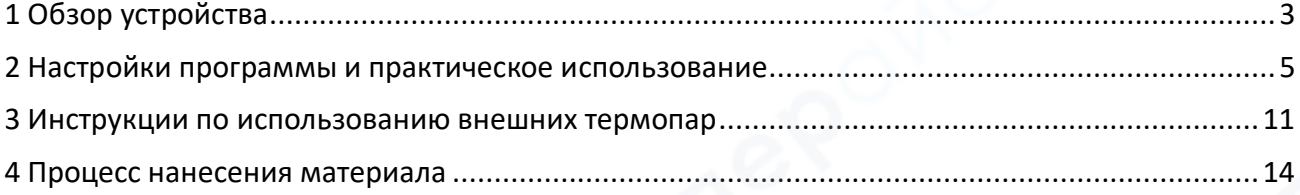

## <span id="page-2-0"></span>**1 Обзор устройства**

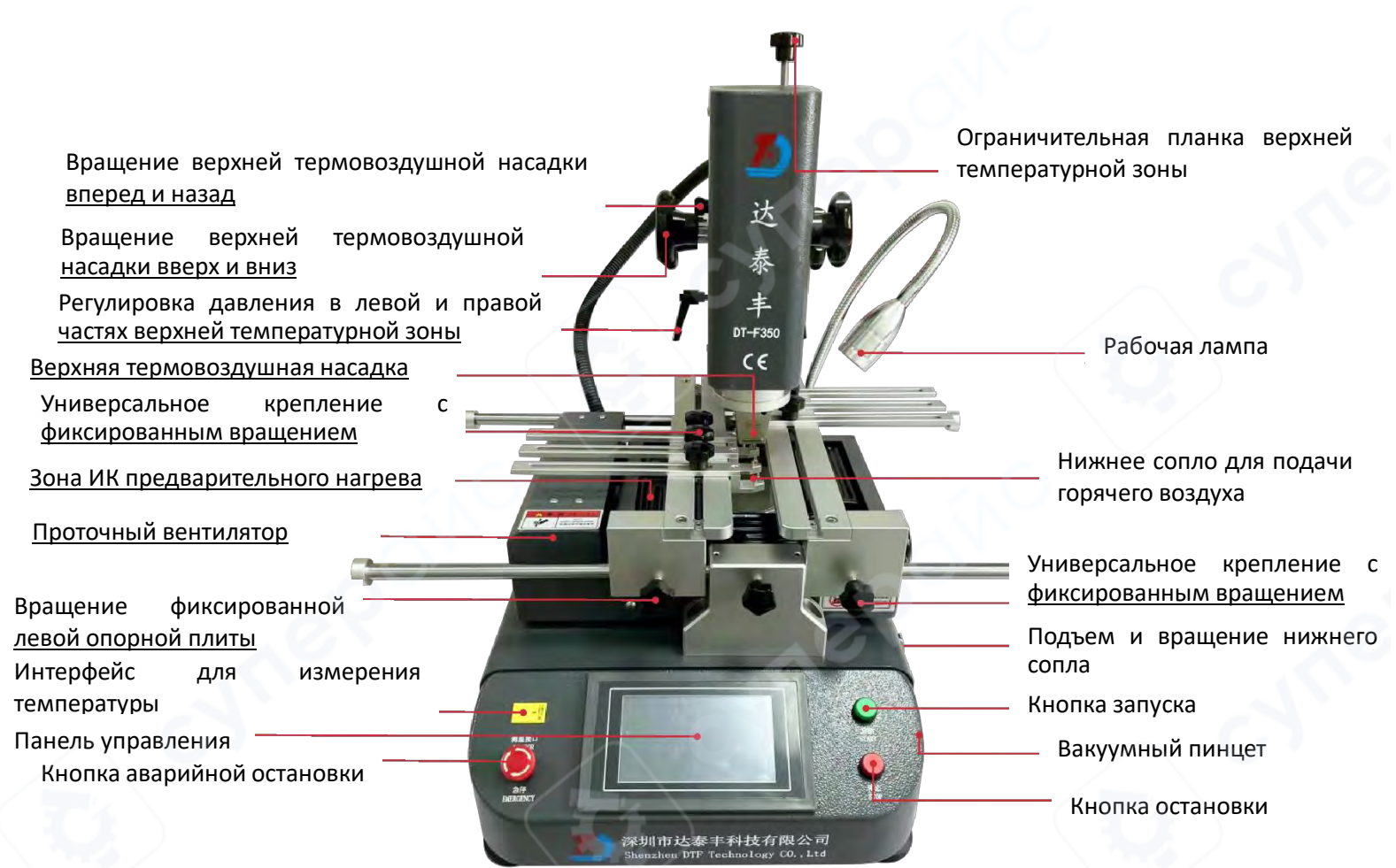

#### Введение в функции

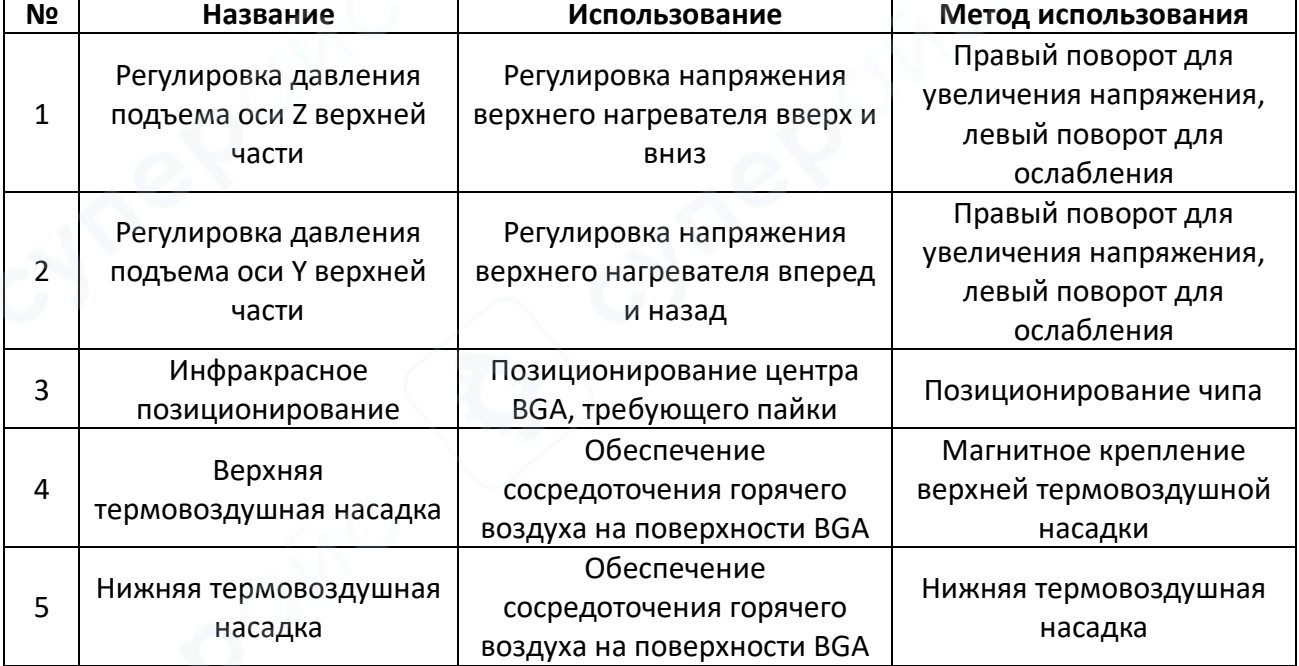

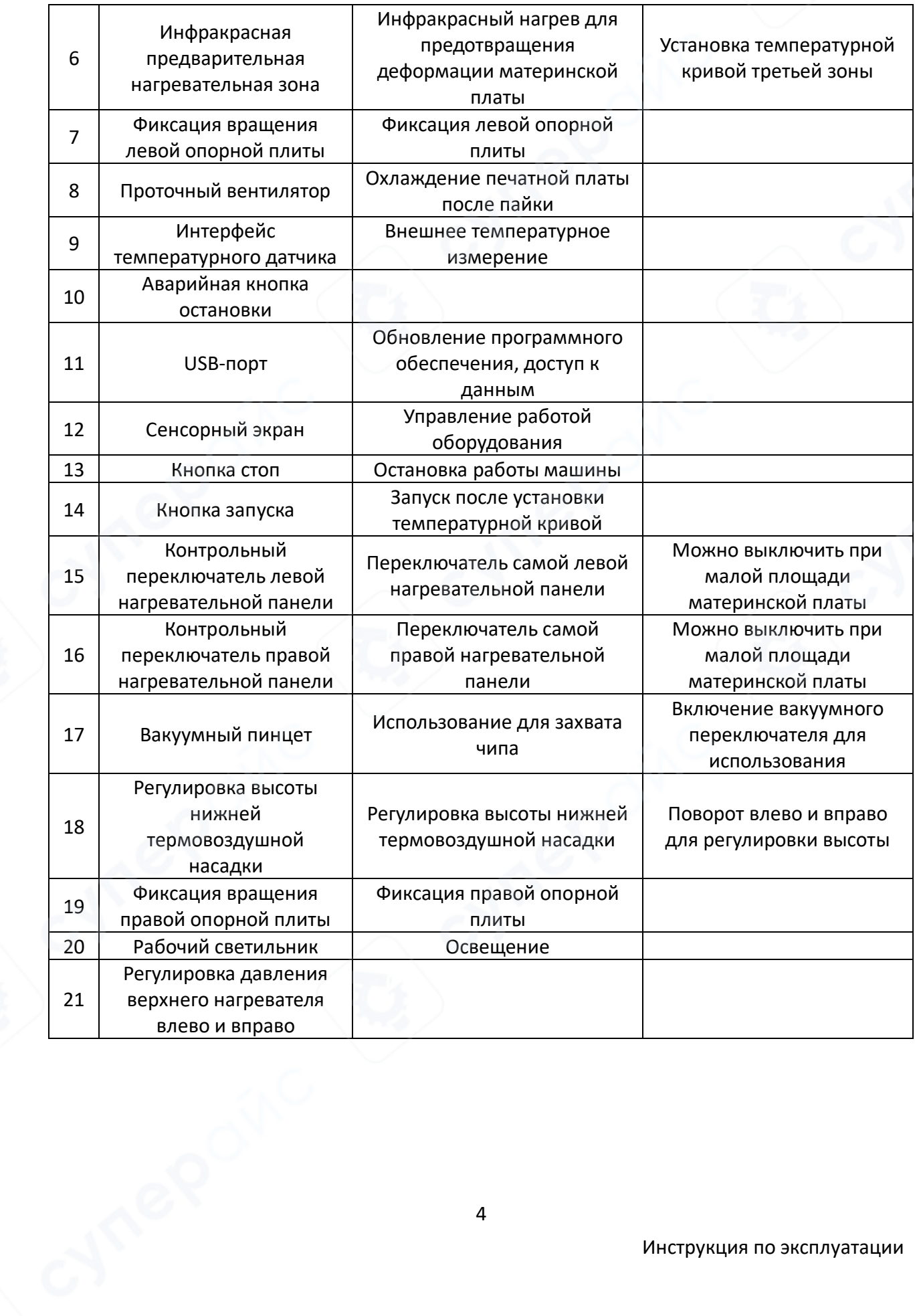

#### <span id="page-4-0"></span>**2 Настройки программы и практическое использование**

Название экрана: Главная страница системы

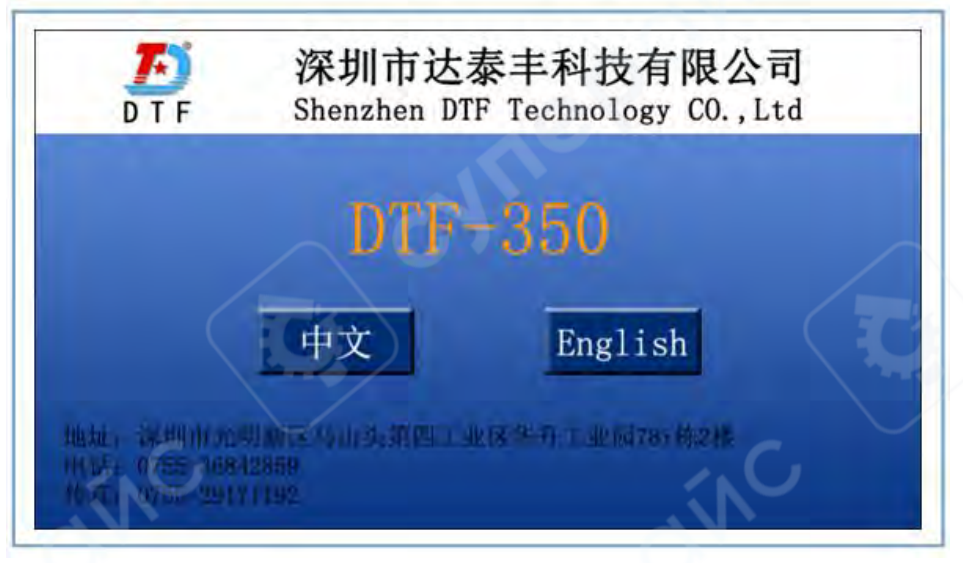

**Первый экран, отображаемый после включения сенсорного экрана**

Chinese: кнопка для входа в китайский интерфейс главного окна ENGLISH: кнопка для входа в английский интерфейс главного окна

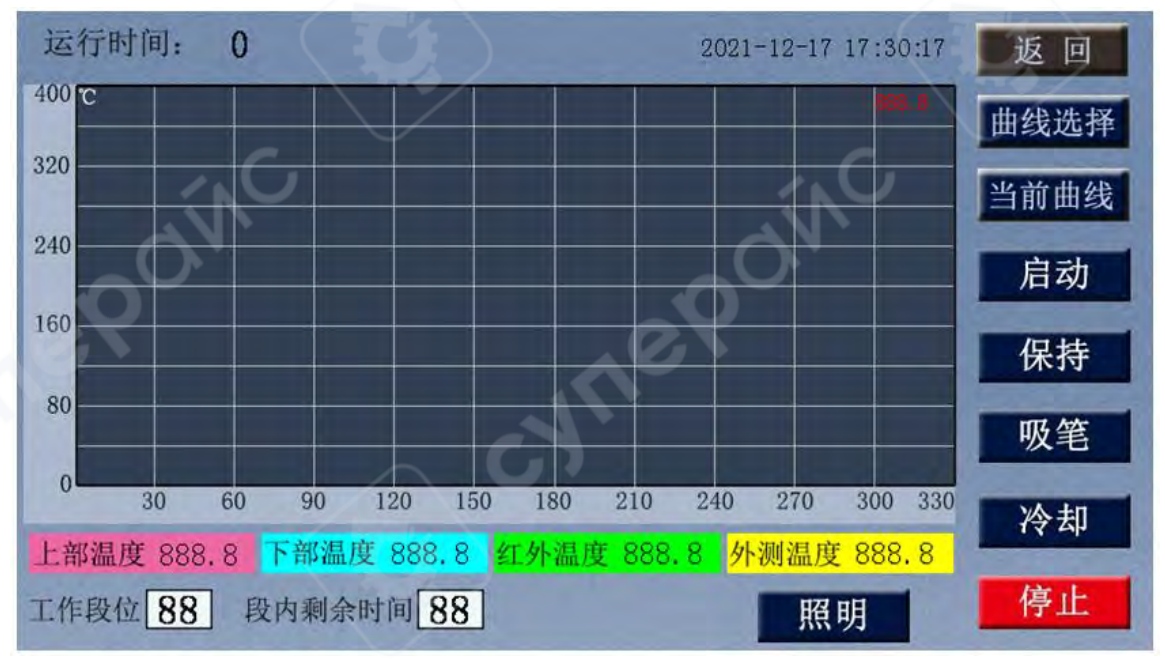

Название экрана: Главное окно (китайский язык)

#### **Главный интерфейс**

*Возврат*: Кнопка возвращает на начальный экран.

*Выбор кривой*: Кнопка входит в настройки параметров, отображает текущий экран параметров, кнопка вызывает интерфейс входа в систему пользователя.

*Текущие параметры*: Кнопка вызывает интерфейс с параметрами, используемыми пользователем.

*Запуск*: После нажатия пользователем система начинает нагреваться согласно текущим параметрам.

*Удержание*: После запуска, при нажатии этой кнопки, температура сохраняется на текущем уровне до следующего нажатия.

*Вакуумный пинцет*: Запуск вакуума, функция вакуумной пипетки.

*Охлаждение*: Запуск вентилятора охлаждения в случае остановки; после запуска машины эта кнопка становится неактивной, если программа не завершена.

*Стоп*: После нажатия пользователем система прекращает нагревание.

*Освещение*: Включение рабочего освещения.

*Позиционирование красной точки*: Активация функции позиционирования красной точки.

*Экспорт кривой*: Пользователь может сохранить кривую на USB-накопитель после нажатия.

*Верхняя температура (фиолетовый):* Температура верхнего нагревателя, достигающая материнской платы.

*Нижняя температура (синий):* Температура нижнего нагревателя, достигающая материнской платы.

*Инфракрасная температура (зеленый):* Температура инфракрасного нагрева всей платы.

*Внешняя температура (желтый):* Температура, показываемая внешним температурным датчиком.

*Текущий этап*: Текущий этап работы по кривой.

*Обратный отсчет текущего этапа*: Сколько времени осталось до конца текущего этапа кривой.

*Время работы*: Время с начала нагрева до остановки.

*Название экрана*: Настройка параметров.

Только администратор имеет доступ к настройке системных параметров. Исходный пароль установлен как **8888**.

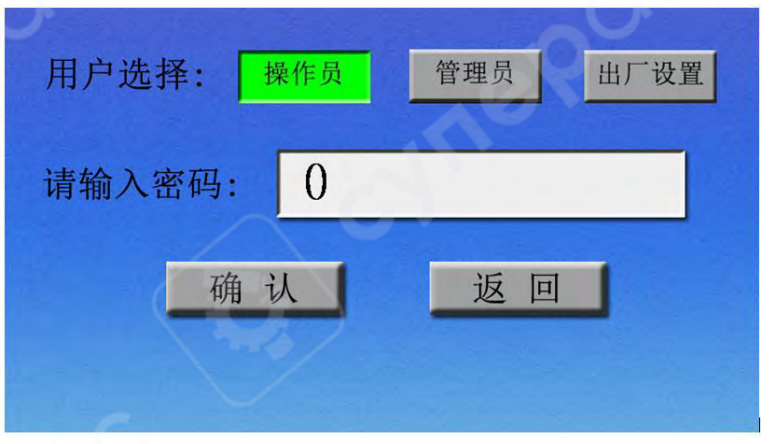

**Интерфейс выбора пользователя: оператор не может изменять параметры, администратор может устанавливать параметры, заводские настройки производителя отладки расширенных параметров**

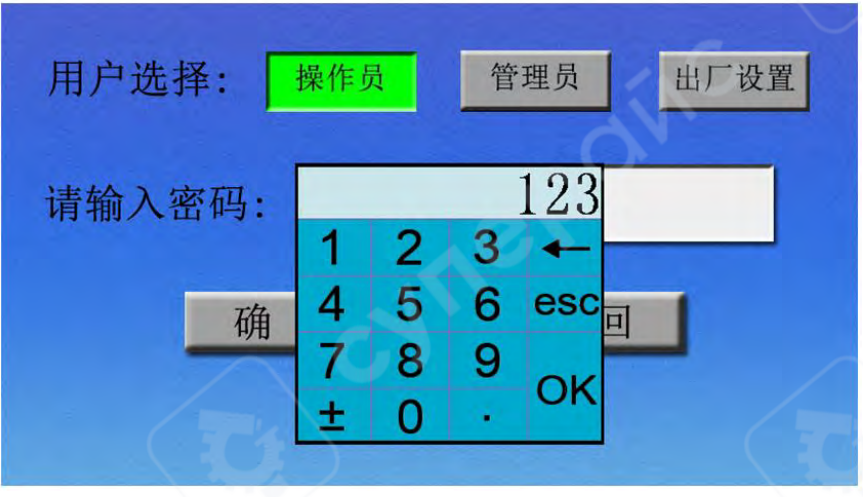

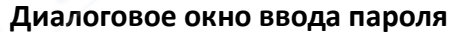

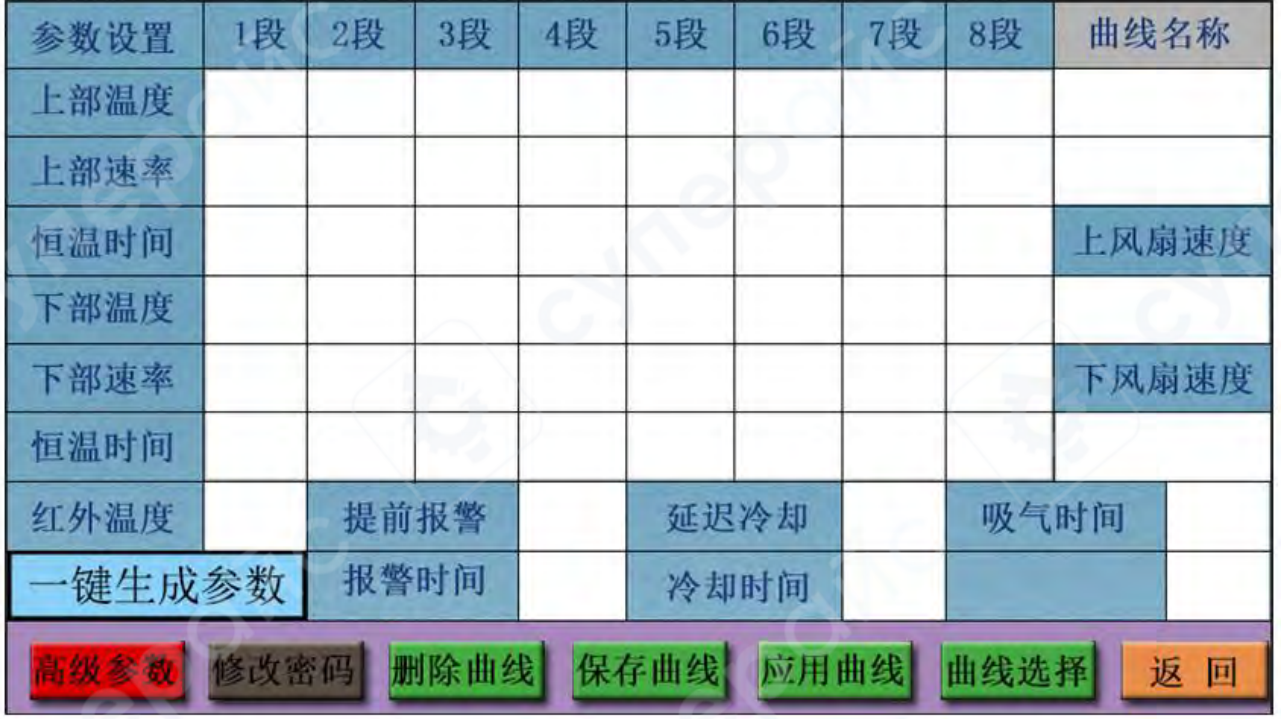

**Интерфейс настройки параметров**

Настройка параметров 1-8 указывает на количество стадий температурной программы, последовательность запуска с 1 по 8.

**Верхняя температура**: Устанавливается температура каждого этапа для верхней части, для деталей можно обратиться к приложенной справочной кривой.

**Верхняя скорость**: Устанавливает скорость нагрева верхней части: от 1 до 10 градусов за секунду, по умолчанию 3, что означает повышение температуры на 3 градуса за секунду.

**Время постоянной температуры**: Устанавливает время поддержания каждого этапа температуры для верхней части, измеряется в секундах.

**Нижняя температура**: Устанавливается температура каждого этапа для нижней части, для деталей можно обратиться к приложенной справочной кривой.

**Нижняя скорость**: Устанавливает скорость нагрева нижней части: от 1 до 10 градусов за секунду, по умолчанию 3, что означает повышение температуры на 3 градуса за секунду.

**Время постоянной температуры**: Устанавливает время поддержания каждого этапа температуры для нижней части, измеряется в секундах.

**Инфракрасная температура**: Устанавливает температуру поддержания инфракрасного нагрева: регулируется в зависимости от потребностей целостного прогрева платы.

**Предварительное предупреждение**: Устанавливает время до сигнала о завершении программы.

**Задержка охлаждения**: Устанавливает время, через которое начнется охлаждение после окончания программы (измеряется в секундах).

**Время вакуумирования**: Устанавливает общее время запуска вакуума после окончания программы.

**Время сигнала тревоги**: Устанавливает продолжительность звучания сигнала тревоги.

**Время охлаждения**: Устанавливает общее время охлаждения после окончания программы (измеряется в секундах).

*Расширенные параметры*: Настройка заводской калибровки в рамках заводских настроек.

**Изменение пароля**: Изменение текущего административного пароля.

**Удаление кривой**: Удаление текущей температурной программы.

**Сохранение кривой**: Сохранение текущей температурной кривой.

**Применение кривой**: Применение текущей кривой к текущей программе. **Выбор кривой**: Выбор кривой, сохраненной в памяти машины.

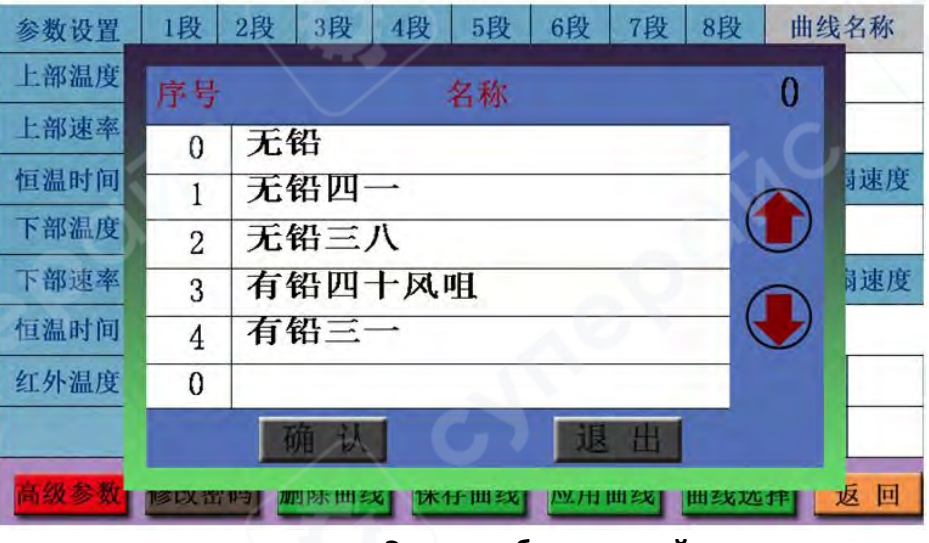

**Экран выбора кривой**

**Возврат**: Возвращение в предыдущее меню.

**Однокнопочное создание параметров**: Эта машина может автоматически генерировать кривые одним нажатием кнопки. Пользователь вводит максимальную температуру, количество этапов, интервал между температурами, длительность поддержания температуры и скорость (скорость повышения температуры), после чего система автоматически создает кривую, упрощая использование для клиентов.

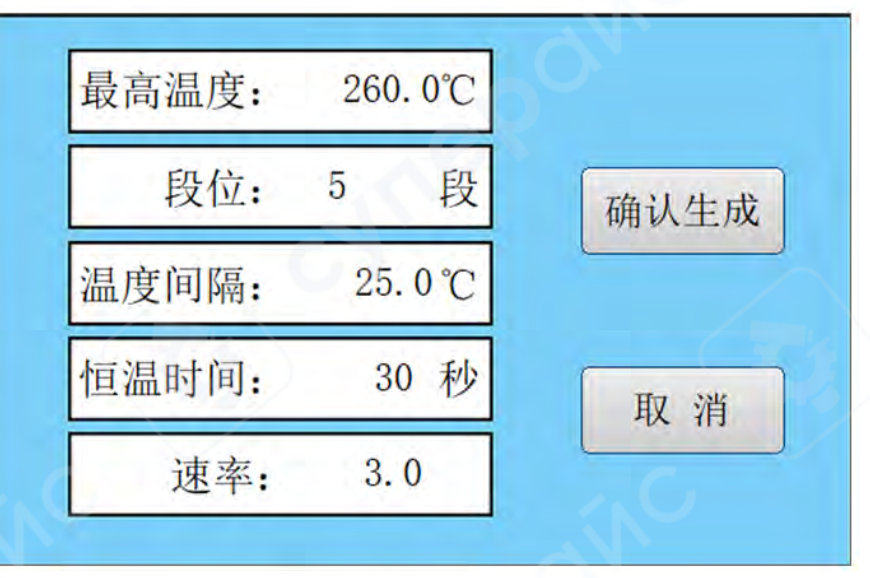

**Интерфейс создания кривой одной кнопкой**

**Скорость верхнего вентилятора**: Регулировка воздушного потока верхнего нагревателя в соответствии с требованиями.

**Скорость нижнего вентилятора**: Регулировка воздушного потока нижнего нагревателя.

Доступ к этим экранам осуществляется нажатием кнопки Настройка верхней кривой в главном окне. На экране выбора режима можно задать верхнюю, нижнюю и ИК-температуру, время и наклон.

Вводятся настройки температуры:

**Первый этап предварительного нагрева**: После запуска программы машины верхний нагреватель переходит в режим нагрева, начиная с комнатной температуры, температура поднимается со скоростью 3 градуса в секунду (склонность 3 градуса/сек) до 165°C (заданная температура предварительного нагрева), поддерживается на уровне 165°C в течение 30 секунд (заданное время предварительного нагрева), после чего этап предварительного нагрева завершается, и верхний нагреватель переходит в следующий этап — "этап поддержания температуры". Нижний нагреватель после включения нагрева также начинает с комнатной температуры и поднимается до 165°C, затем поддерживает 165°C в течение 30 секунд, после чего этап предварительного нагрева завершается и нижний нагреватель переходит в "этап поддержания температуры".

**Инфракрасный предварительный нагрев**: Установка 180°C означает, что температура инфракрасной нагревательной панели поддерживается на уровне 180°C после включения нагрева.

**Второй этап поддержания температуры**: Верхний нагреватель по склонности 3 градуса/сек поднимается с 165°C до 195°C, затем поддерживает 195°C в течение 30 секунд.

Нижний нагреватель по склонности 3 градуса/сек поднимается с 165°C до 190°C, затем поддерживает 190°C в течение 30 секунд.

**Третий этап повышения температуры**: Верхний нагреватель по склонности 3 градуса/сек поднимается с 195°C до 225°C, затем поддерживает 225°C в течение 30 секунд.

Нижний нагреватель по склонности 3 градуса/сек поднимается с 190°C до 210°C, затем поддерживает 210°C в течение 30 секунд.

**Этапы 4, 5, 6** - Сварочный 1 этап, Сварочный 2 этап, Этап охлаждения: Контроль аналогичен предыдущим этапам. Фактическое количество этапов контроля температуры в системе может быть меньше максимально возможного (8 этапов), и неиспользуемые этапы нагрева могут быть заблокированы путём установки соответствующих параметров этапа в ноль. Название экрана: Высокие параметры

Расширенные параметры — это данные калибровки производителя, которые не следует изменять без необходимости. В случае возникновения проблем из-за регулировки высоких параметров, компания оставляет за собой право отказать в послепродажном обслуживании.

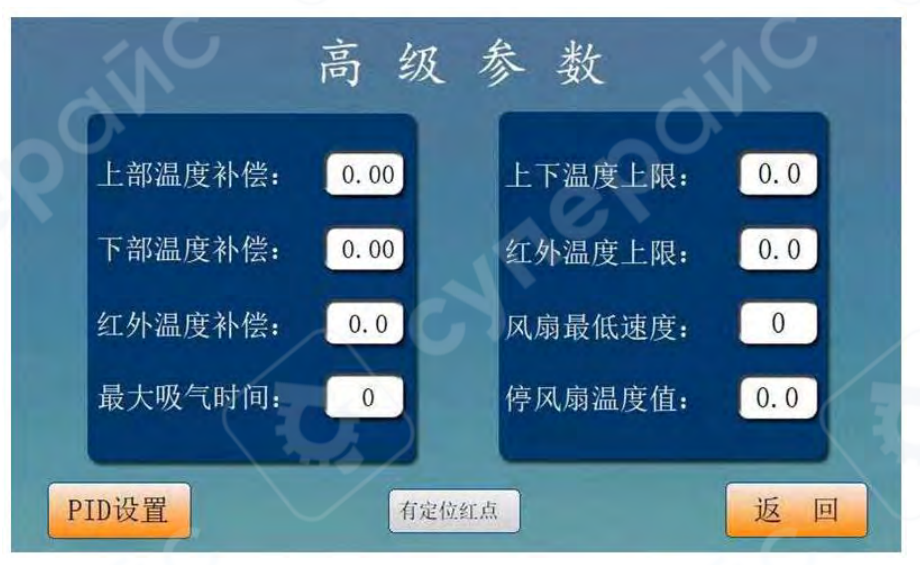

**Интерфейс расширенных параметров**

**Компенсация верхней температуры**: Если между фактически измеренной температурой и рабочей температурой машины есть расхождения, можно настроить компенсацию температуры здесь.

**Компенсация нижней температуры**: Аналогично верхней температуре, если есть расхождения между фактической и измеренной температурами, можно внести коррективы в настройки температуры.

**Компенсация инфракрасной температуры**: Если есть расхождения между фактически измеренной и установленной температурой инфракрасного излучения, можно скорректировать настройки.

**Максимальная продолжительность вакуума**: Устанавливает максимальное время работы вакуума, чтобы предотвратить повреждение вакуумного устройства.

**Верхний и нижний пределы температуры**: Устанавливает максимальную температуру, которую можно ввести, для предотвращения операций при чрезмерно высоких температурах.

**Предел инфракрасной температуры**: Устанавливает максимально допустимую температуру для инфракрасного излучения, чтобы избежать чрезмерного нагрева.

**Минимальная скорость вентилятора**: Устанавливает минимально возможную скорость вентиляторов (не рекомендуется устанавливать на 0, так как это может привести к перегреву и выходу из строя нагревательных элементов).

**Температура остановки вентилятора**: Устанавливает температуру, при которой вентиляторы останавливаются после понижения температуры до заданного уровня.

**Инфракрасное точечное позиционирование**: Включает функцию инфракрасного позиционирования.

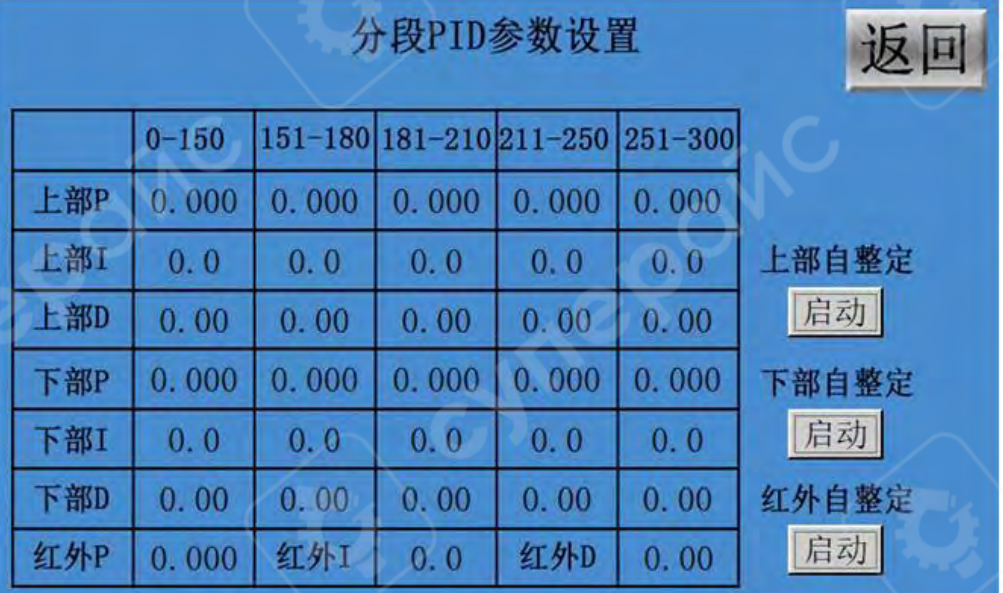

#### **Настройка ПИД-регулятора**

#### **Настройка ПИД-регулятора**

#### <span id="page-10-0"></span>**3 Инструкции по использованию внешних термопар**

#### *1. Функции внешней термопары*

• Более точное измерение реальной температуры областей, которые должны быть нагреты в процессе пайки.

• Благодаря своей мобильности, термопара позволяет легко измерять температуру в различных частях элементов, которые предстоит спаять, во время нагрева.

• Калибровочная функция: через соответствующую настройку стараются добиться того, чтобы температура свариваемых деталей максимально приближалась к заданной.

#### *2. Установка термопары*

• Проверьте термопарный кабель на наличие повреждений изоляции или обрывов.

• Вставьте штекер термопарного кабеля в соответствии с маркировкой положительного и отрицательного контактов в разъем "Внешний термопарный разъем" на панели управления оборудованием.

• После корректной установки термопары, на экране температурных кривых на сенсорном дисплее в столбце "Фактические" отобразятся текущие значения температуры, измеренные термопарой.

### *3. Измерение реальной температуры с помощью термопары*

1. Разместите печатную плату (PCB) на ремонтном стенде, и прикрепите термопарный кабель к плате с помощью ленты из оловянной фольги (см. рисунок 1).

2. Отрегулируйте высоту датчика так, чтобы кончик термопары находился на расстоянии 1-2 мм над измеряемым участком (как показано на рисунке 2).

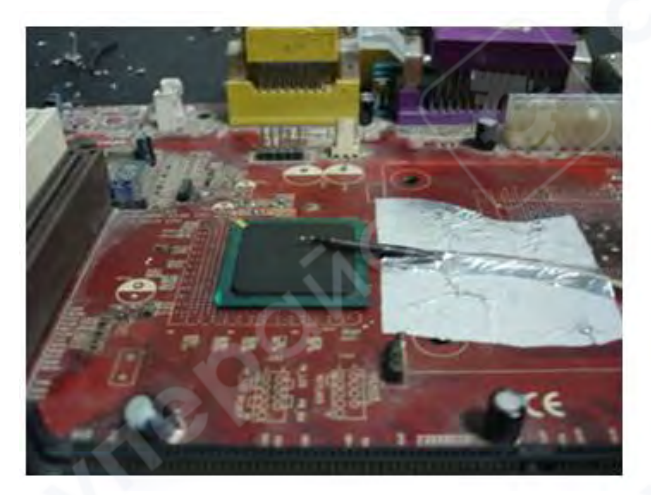

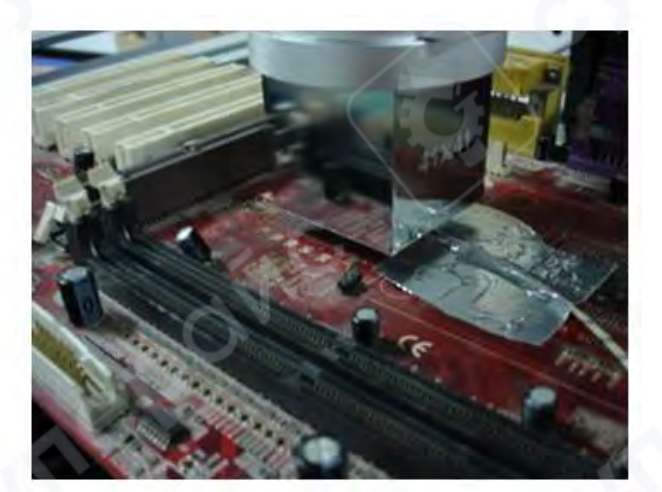

Рис. 1 Рис. 2

3. Отрегулируйте соответствующие ручки на головной части, чтобы область, которую нужно нагреть, оказалась непосредственно под воздуховодом, как показано на рисунке 2.

4. Отрегулируйте ручку вертикального перемещения воздуховода на головной части так, чтобы край воздуховода находился на расстоянии 3–5 мм от поверхности печатной платы (PCB).

5. Приступите к процессу пайки/демонтажа, в ходе которого верхняя и нижняя термовоздушные головки начинают нагрев.

6. В этот момент на экране температурных кривых на сенсорном дисплее будут отображаться три кривые.

7. Кривая фактической температуры, измеренной внешней термопарой (жёлтый цвет).

8. Кривая фактической температуры, измеренной внутренней термопарой верхнего нагревателя (фиолетовый цвет).

9. Кривая фактической температуры, измеренной внутренней термопаройнижнего нагревателя (синий цвет).

## **Калибровка температурных кривых с использованием внешней термопары**

*Внимание*: Данная операция может привести к отклонениям в температуре устройства или даже к его потере контроля из-за неправильного использования. Пожалуйста, действуйте осторожно!

1. Установка параметров верхней температуры: Установите время, наклон и другие параметры для верхнего нагревателя (калибровка верхнего нагревателя).

2. Рекомендуется проводить калибровку на нерабочей плате PCB, чтобы избежать повреждения действующей платы и её компонентов.

3. Выполните описанные выше действия: Установите внешнюю термопару на PCB непосредственно под верхней головкой воздуховода.

4. Отключите нижний нагреватель (установите все параметры нижнего нагревателя на 0), вернитесь к экрану настройки температурных кривых и нажмите кнопку "Старт". Программа машины начнет процесс нагрева согласно установленным значениям, что позволит отобразить на экране кривые верхней измеренной температуры (фиолетовый цвет) и внешней температуры (желтый цвет).

5. Фиолетовая кривая показывает измеренную температуру внутреннего термопара верхнего нагревателя, а желтая кривая — температуру, измеренную внешней термопарой. Чем меньше разница между этими кривыми, тем ближе фактическая температура нагреваемой области к установленной, и тем точнее процесс верхнего нагрева. В противном случае большая разница между кривыми указывает на значительное отклонение фактической температуры от заданной, что свидетельствует о некорректной работе верхнего нагревателя.

6. Если разница между двумя кривыми слишком велика, необходимо произвести соответствующую корректировку.

7. Из-за влияния производственных процессов и окружающей среды некоторые ошибки неизбежны. Если температурные отклонения не влияют на пайку и демонтаж, неспециалистам рекомендуется избегать корректировок

a. Если кривая внешней термопары (желтый цвет) ниже кривой фактической верхней температуры (фиолетовый цвет), поднимите датчик внутреннего термопара верхнего воздуховода.

b. Если желтая кривая выше фиолетовой, опустите датчик внутренней термопары.

c. Регулировку следует проводить осторожно, изменения должны быть не более 1 мм за раз.

d. Повторите корректировку несколько раз.

e. Убедитесь, что после корректировки датчик не касается никаких объектов, что может исказить результаты измерений.

f. После окончания корректировки закрепите датчик, чтобы исключить его смещение от вибраций.

g. Метод подходит только в случае, если разница между кривыми стабильна и равномерна. Если температурные колебания нерегулярны, корректировка не поможет.

h. Расположение внутреннего термопара в верхнем воздуховоде: установите его на расстоянии 2–3 см от края воздуховода.

i. Внимательно следуйте процедурам безопасности, чтобы избежать ожогов от высоких температур.

8. Аналогично, используйте фольгированную ленту для крепления внешней термопары снизу печатной платы, прямо под нижним воздуховодом, включите только нижний нагреватель (выключите верхний нагреватель), что позволит измерить и отрегулировать точность нижнего нагревателя.

9. Примечание: для настройки конкретной температуры выключения нижнего воздуховода см. соответствующий рисунок ниже (примечание: настройки времени работы устройства в несколько этапов основаны на верхнем сегменте, поэтому при отдельном включении нижнего нагревателя температура верхнего нагрева устанавливается на 0 градусов, и время постоянной температуры первого этапа верхней части должно быть равно или превышать общее время нагрева нижней части).

10. См. примечания к пункту 7 для дополнительной информации.

11. Конкретные методы регулировки следующие:

a. Если кривая внешней термопары (желтый) ниже кривой фактической температуры нижнего нагревателя (синий), опустите датчик внутренней термопары нижнего воздуховода.

b. Если кривая внешней термопары (желтый) выше кривой фактической температуры нижнего нагревателя (синий), поднимите датчик внутренней термопары нижнего воздуховода.

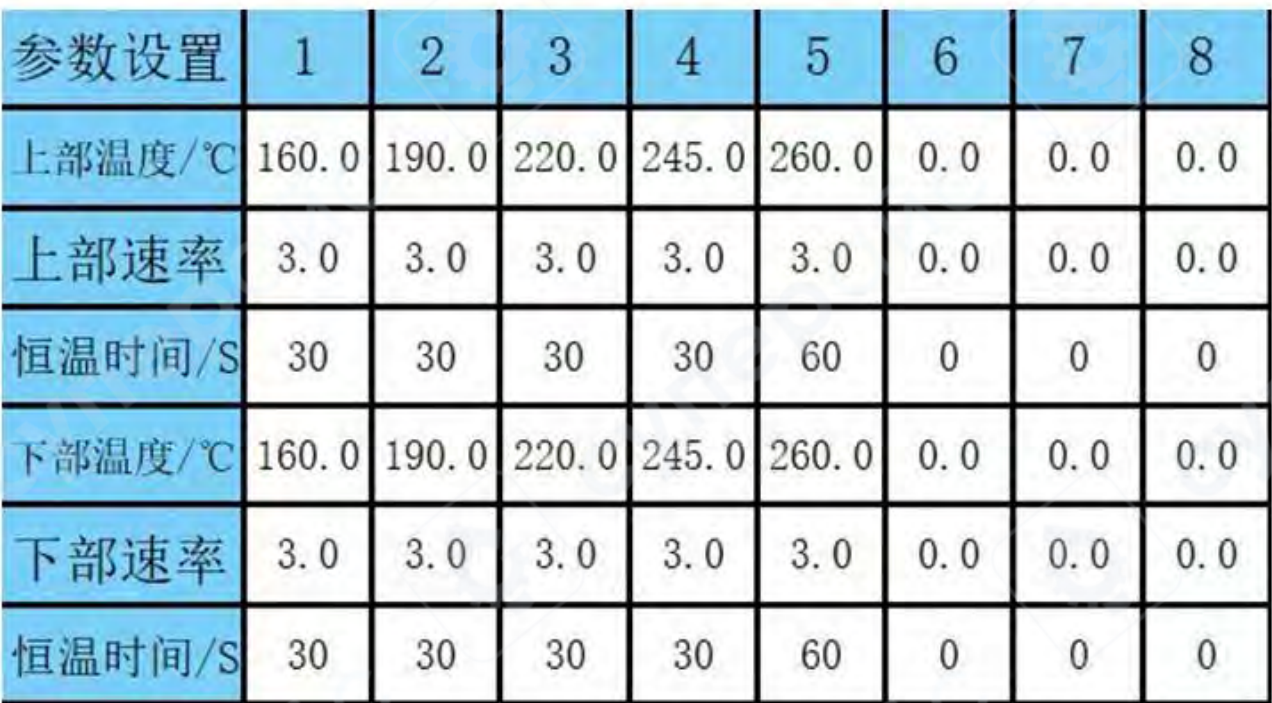

**Справочный экран параметров нижнего нагревателя**

#### <span id="page-13-0"></span>**4 Процесс нанесения материала**

Закрепите BGA-чип, который нуждается в шарикопосадке, на специально разработанной компанией профессиональной базе для BGA-шарикопосадки, зафиксируйте чип. В соответствии с моделью чипа выберите подходящую стальную пластину. Закрепите стальную пластину на верхней крышке и затяните четыре винта M3, закройте верхнюю крышку. Отрегулируйте четыре зажима на основании в соответствии с высотой чипа. Просмотрите выравнивание круглых отверстий на стальной пластине с точками пайки чипа, и если обнаружите неправильное выравнивание, снимите верхнюю крышку и отрегулируйте положение фиксирующего скольжения до тех пор, пока не убедитесь, что круглые отверстия на стальной пластине полностью совпадают с точками пайки чипа.

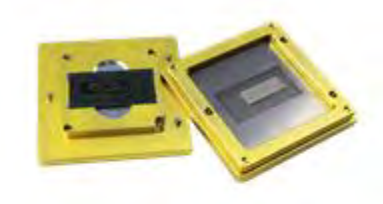

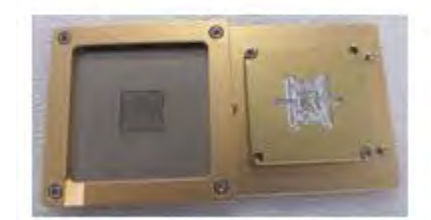

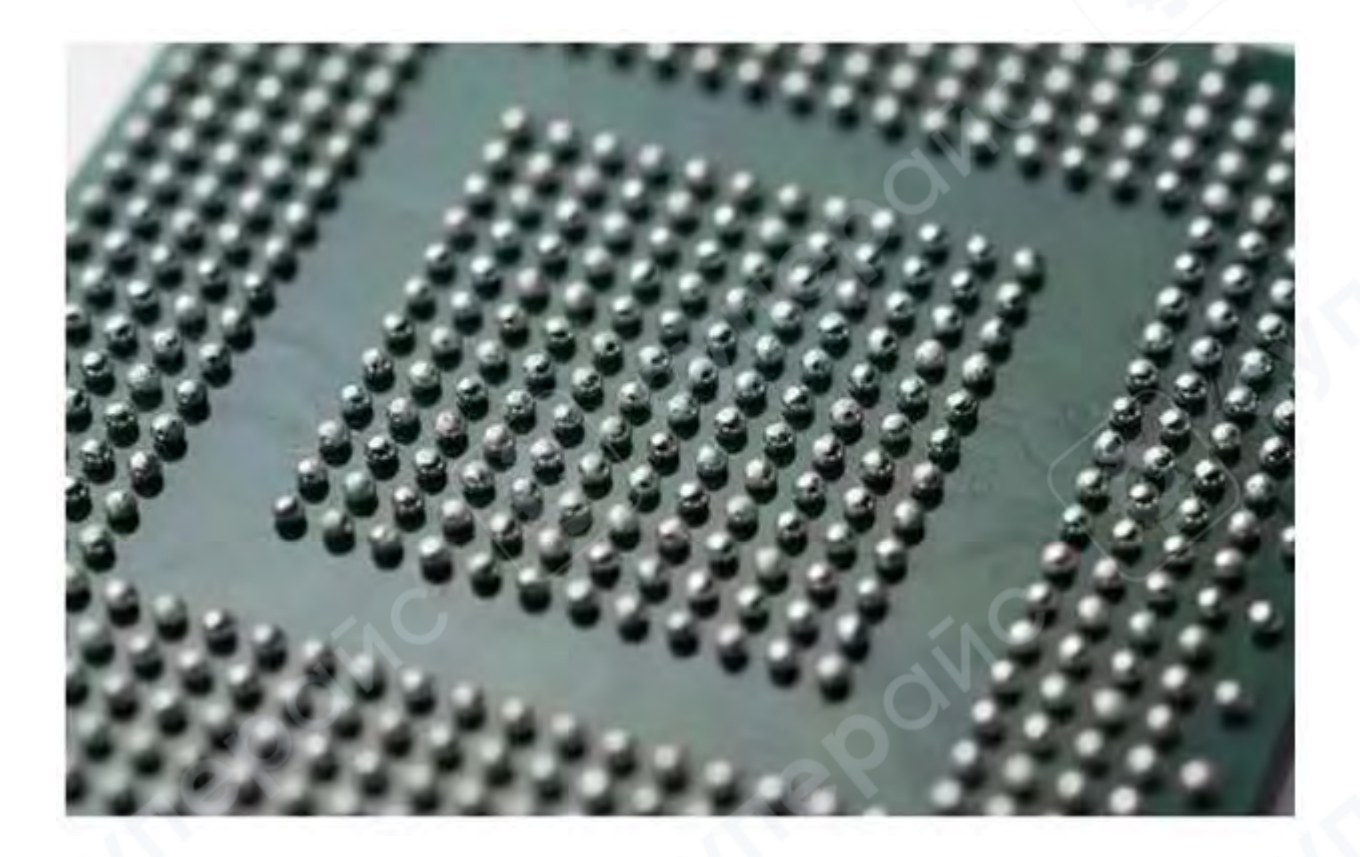

Зафиксируйте 2 неподвижных ползунка без пружин, извлеките BGA-чип и нанесите тонкий слой паяльной пасты, снова защелкните чип в основании и закройте верхнюю крышку. Насыпьте подходящее количество припойных шариков, обхватите основание для посадки шариков обеими руками и осторожно покачивайте, чтобы шарики полностью заполнили все точки пайки чипа, обращая внимание на то, чтобы на одной точке пайки не было лишних шариков. Удалите излишки шариков. Поместите основание для посадки шариков на ровную поверхность стола, снимите верхнюю крышку и аккуратно снимите BGA-чип. Осмотрите чип, и если местоположение отдельных шариков немного смещено, используйте пинцет для коррекции. Для закрепления шариков можно использовать ремонтные станции или тепловую плиту, нагревая шарики на BGA-чипе до того, как они припаяются к чипу, тем самым завершая процесс посадки шариков!